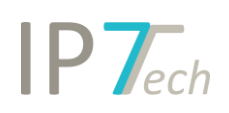

# Änderungen Version 19.4.0

# Inhaltsverzeichnis

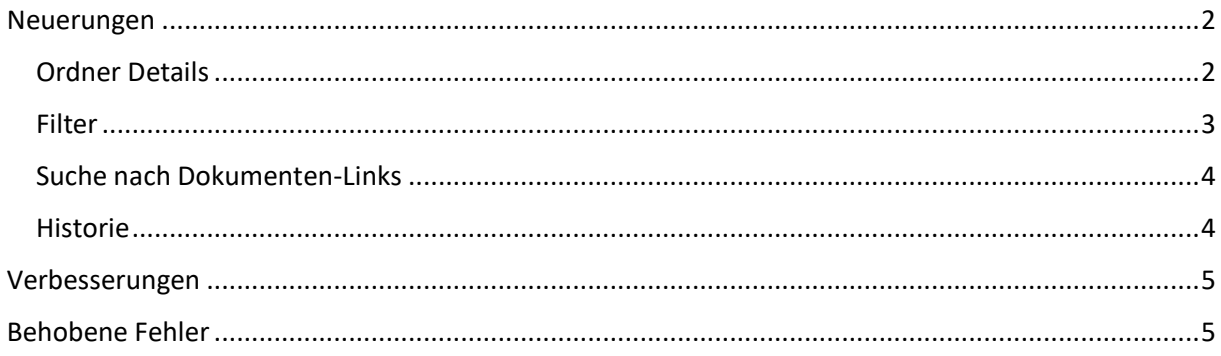

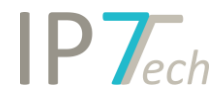

## <span id="page-1-0"></span>Neuerungen

### <span id="page-1-1"></span>Ordner Details

Für Ihre Ordner stehen Ihnen ab sofort im Kontextmenü "Details" zur Verfügung.

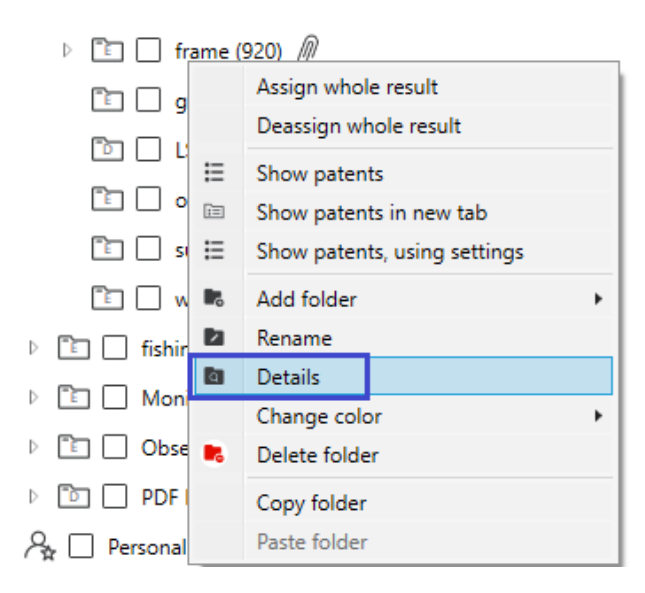

Hier können Sie unter anderem eine Ordner-Beschreibung und Ordner-Links eintragen.

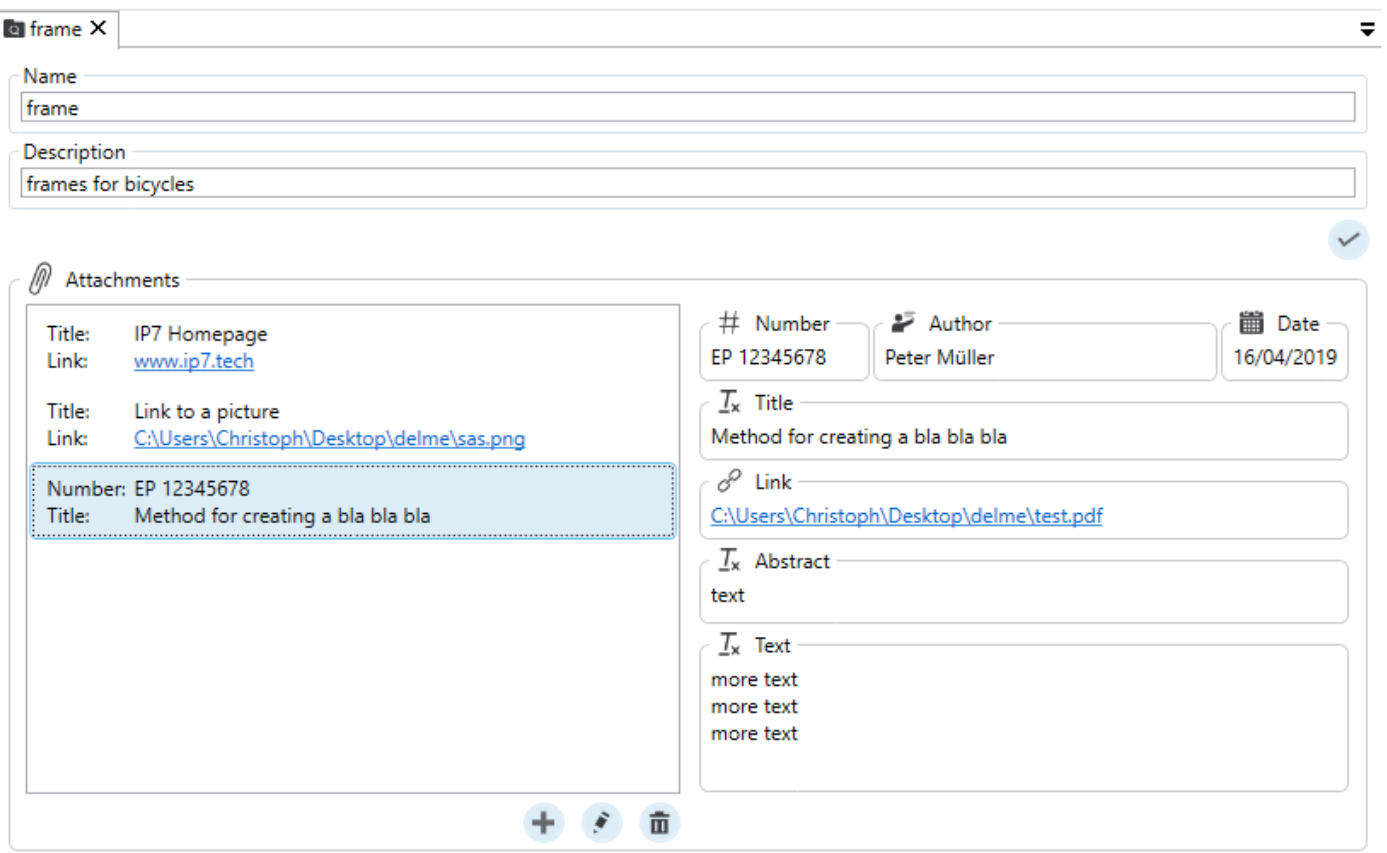

Die Beschreibung wird als Tool-Tipp angezeigt, wenn Sie mit der Maus auf einem Ordner stehen.

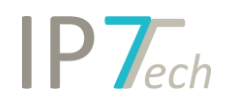

Der Ordner-Link beinhaltet die gleiche Funktion wie der Dokumenten-Link. Der Unterschied dabei ist, dass sich der Link auf den Ordner anstatt auf ein Patent bezieht.

Es besteht auch hier die Möglichkeit, eine Datei oder eine Website zu verlinken.

Außerdem gibt es noch eine weitere Funktion, die es erlaubt, nicht Patentliteratur bzw. nicht veröffentlichte Patentschriften an einen Ordner anzuhängen.

Sobald ein Link hinterlegt wurde, wird dies bei den Ordnern entsprechend angezeigt.

 $\boxed{2}$   $\boxed{ }$  frame (920)  $\boxed{\theta}$ 

#### <span id="page-2-0"></span>Filter

Generell wurde die Darstellung des Filters verbessert.

Diese ist jetzt noch übersichtlicher und kann mehr Informationen im sichtbaren Bereich anzeigen

(weniger scrollen erforderlich).

Außerdem wurde der Filter optimiert, um Ladezeiten zu verkürzen.

Zusätzlich haben wir jetzt die Bewertungen im Filter hinzugefügt. Sie erhalten somit die Möglichkeit, Ihr Ergebnis anhand der Bewertungen zu analysieren und zu filtern.

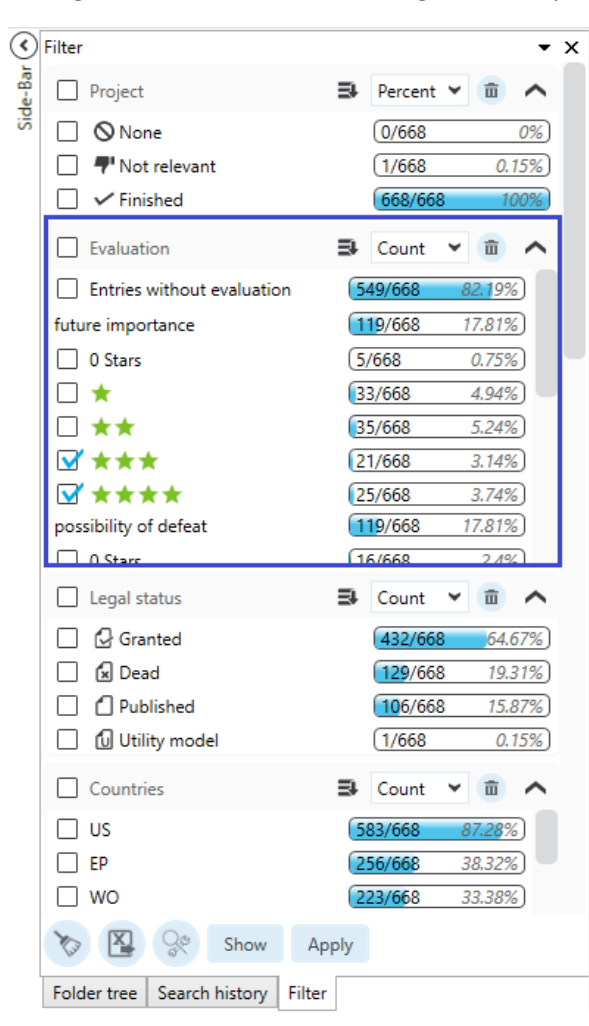

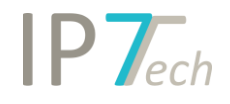

### <span id="page-3-0"></span>Suche nach Dokumenten-Links

Es ist ab sofort möglich, nach den gespeicherten Dokumenten-Links zu suchen.

Dazu steht Ihnen mit der Advanced Lizenz der Suchblock "Dokumenten-Link" zur Verfügung.

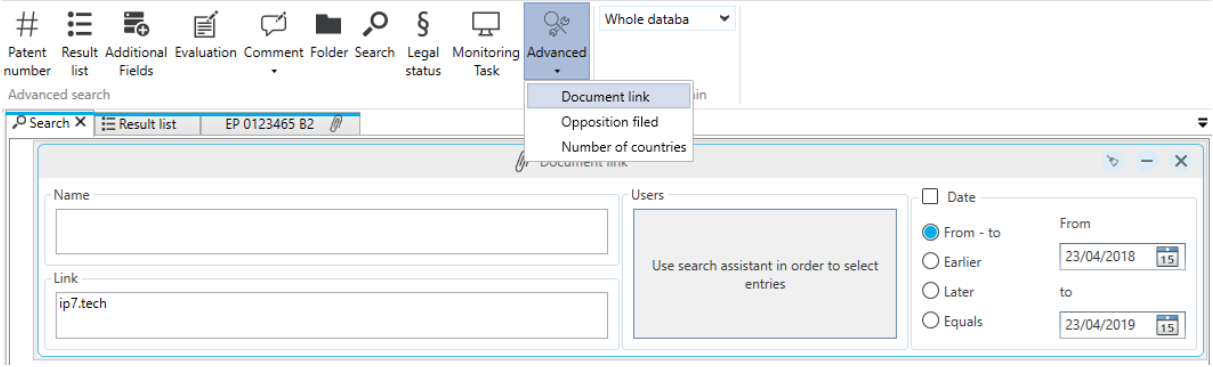

#### <span id="page-3-1"></span>Historie

Die Darstellung der Historie wurde überarbeitet und verbessert.

Außerdem werden jetzt Einträge in der Historie erstellt, wenn der Benutzer ein Ergebnis filtert.

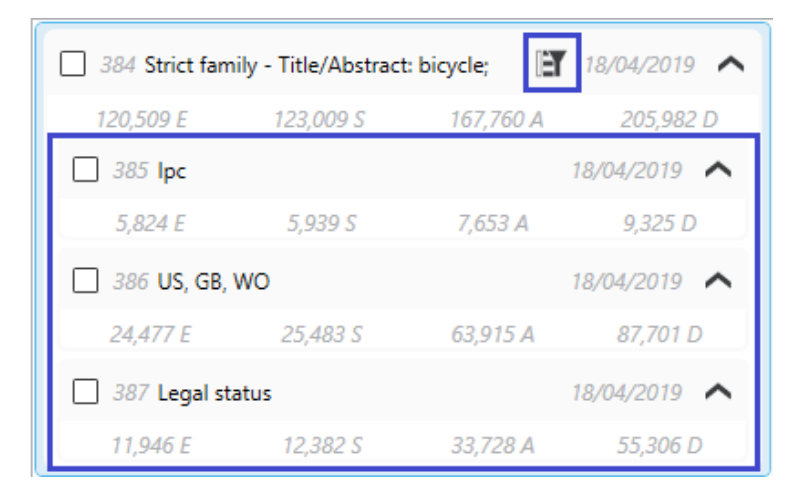

Die Darstellung wird entsprechend gruppiert.

Unter dem Ergebnis der Suche werden die Ergebnisse durch den Filter aufgelistet.

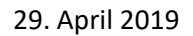

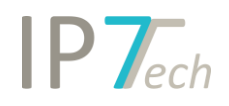

## <span id="page-4-0"></span>Verbesserungen

- die Ergebnisliste wurde optimiert
	- o Schneller/flüssiger in der Ergebnisliste scrollen
	- o Arbeitsspeicher steigt deutlich langsamer an (durchblättern von Ergebnissen)
- Ihre automatischen Suchen werden jetzt in alphabetischer Reihenfolge ausgeführt
- Report für die automatischen Suchen wird zusätzlich zur Excel-Liste im E-Mail Text angezeigt
- Es kann nach Patenten mit keiner Bewertung und nach neuester Bewertung gesucht werden
- Suche nach detaillierter Patentnummer zeigt das Feld "Kind of document" bei einer Suche nach Anmeldenummer nicht mehr an
- Das Familiendiagramm kann zusätzlich nach Word exportiert werden
- Suchen können direkt als Text exportiert werden

## <span id="page-4-1"></span>Behobene Fehler

- Ein Programmabsturz nach Eingabe einer ungültigen Tastenkombination wurde behoben
- In der grafischen Analyse hat sich der IPC/CPC Baum bei einer Änderung der verknüpften Ergebnisliste nicht automatisch aktualisiert